## Aspel NOI Nivel Básico

1 INTRODUCCIÓN 1.1 Definición 1.2 Objetivo del curso 2 INSTALACIÓN DEL SISTEMA 2.1 Definición 2.2 Asistente de Instalación 3 INICIO DE OPERACIONES 3.1 Definición 3.2 Abrir empresa 3.3 Tablero de nómina 3.4 Selección de temas 3.5 Base de datos 3.5.1 Creación de base de datos por asistente 3.5.2 Creación de base de datos de forma manual 3.6 Administrador de Periodos 3.6.1 Crear nuevos periodos 3.6.2 Exportación 3.6.3 Traspaso de acumulados 3.6.4 Cierre de la nómina 3.6.5 Borrado de acumulados 3.6.6 Eliminación de nómina 3.6.7 Cambio de base de datos 3.7 Cerrar empresa 3.8 Salir 3.9 Personalización de la Barra de herramientas 3.9.1 Barra de acceso rápido 3.9.2 Barra de búsqueda 3.10 Teclas de acceso rápido 3.11 Calculadora 3.12 Uso de la ayuda del sistema 4 CONFIGURACIÓN 4.1Definición 4.2Parámetros del sistema 4.2.1Datos de la empresa 4.2.2Configuración de BD 4.2.3Parámetros del sistema 4.2.4Trabajadores 4.2.5Aplicaciones Asociadas 4.2.6Recibo electrónico 4.2.7Correo electrónico 4.3Agregar empresa 4.4Datos de la empresa 4.5Consultas personalizadas 4.6Respaldo de Archivos 4.6.1Generación de respaldos 4.6.2Respaldos automáticos

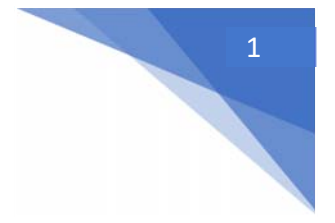

## Aspel NOI Nivel Básico

4.6.3Restauración de respaldos 4.7Control de Archivos 4.8Parámetros de la nómina 5 CATÁLOGOS 5.1 Definición 5.2 Operaciones de aplicación general 5.3 Catálogo de Departamentos 5.3.1 Alta de Departamentos 5.4 Catálogo de Puestos 5.4.1 Alta de Puestos 5.4.2 Clases de riesgos de puesto 5.5 Catálogo de Clasificaciones 5.5.1 Alta de Clasificaciones 5.6 Catálogo de Trabajadores 5.6.1 Alta de Trabajadores 5.6.2 Vista de Trabajadores 5.7 Catálogo de Percepciones y Deducciones 5.7.1 Alta de Percepciones y Deducciones 5.7.2 Vista Percepciones y Deducciones 5.8 Catálogo de Tablas del sistema 5.8.1 Alta de Tablas del sistema 5.9C atálogo de Calendarios 5.9.1 Alta de Calendarios 5.10 Catálogo de Tipos de faltas 6 IMPORTACIÓN DE INFORMACIÓN 6.1 Definición 6.2 Catálogo de trabajadores 6.3 Participación de Utilidades 6.4 Movimientos a la nómina 6.5 Horas extras

- 6.6 Vacaciones
- 6.7 Faltas
- 6.8 Incremento de salarios
- 7 CAPTURA DE MOVIMIENTOS
- 7.1 Definición
- 7.2 Movimientos a la nómina
- 7.2.1 Por trabajador
- 7.2.2 Una Percepción / Deducción varios trabajadores
- 7.2.3 Un trabajador varios movimientos
- 7.3 Programación de movimientos
- 7.4 Descuento por crédito Infonavit
- 7.4.1 Características de un movimiento de descuento por Crédito Infonavit
- 7.5 Horas extras
- 7.6 Faltas
- 7.6.1 Faltas por día

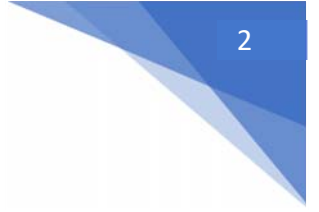

## Aspel NOI Nivel Básico

7.6.2 Faltas todo el período 7.7 Vacaciones 7.8 Cálculo inverso 7.8.1 Barra de herramientas en cálculo inverso 7.9 Incremento de salarios 7.9.1 Incremento individual 7.9.2 Incremento general 8 EMISIÓN DE RECIBOS DE NÓMINA ELECTRÓNICOS 8.1 Definición 8.2 Validación de datos 8.3 Desglose de pago de vacaciones en el recibo 8.4 Consulta de recibos electrónicos 8.5 Proceso de timbrado de recibos electrónicos 8.5.1 Timbrado uno a uno 8.5.2 Timbrado masivo 8.6 Emisión de recibos electrónicos 8.7 Cancelación de recibos electrónicos 8.7.1 Cancelación uno por uno 8.7.2 Cancelación masiva 8.8 Extracción de un CFDI de nómina 8.9 Analizador de recibos electrónicos 8.10 Conciliación de recibos electrónicos 9CONSULTAS 9.1 Definición 9.2 Consulta de nómina 9.3 Consulta de nómina del trabajador 9.4 Consulta de movimientos a la nómina 9.5 Histórico de salarios 9.6 Consulta de vacaciones 9.7 Consulta de faltas 9.8 Percepciones por base fiscal 9.9 Acumulados por Percepción/Deducción

9.10 Desglose de Percepción/Deducción

9.11 Acumulados del trabajador

9.12 Acumulados de bases fiscales

Objetivo: Conocer las características, funciones y cálculos básicos de Aspel‐NOI: Inicio de operaciones el proceso de configuración y timbrado de sus recibos de nomina.

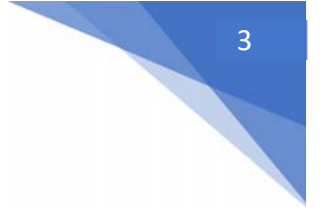